# Co: Writer Universal Quick Start

#### What is Co:Writer Universal?

Co:Writer Universal is a set of writing tools that aides with phonetic spelling, grammar, and topic-related vocabulary. The tools can be used with many different computing devices in a consistent and reliable way.

## Why do I need to login to use Co:Writer Universal?

Co:Writer Universal will automatically save display settings and topic vocabulary anywhere you use Co:Writer to write. In addition, if you are writing within an iOS device or Google Chrome Applications, Co:Writer will save your document automatically.

## **Options and Settings:**

Co:Writer allows you adjust speech and display options. It will also allow you to supply topic specific vocabulary as well as personal words like family and pet names.

## **Speech Options:**

Co:Writer has tools available to adjust voice, volume, pitch and rate for text to speech. These settings are device specific.

## **Word Prediction Options:**

You can now adjust font, background and foreground colors, size and number of guesses for prediction box. Co:Writer also allows you to adjust the font size, background and foreground colors for writing environments within the iOS and Google Apps.

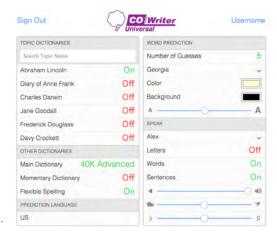

#### Co:Writer writing environment::

When writing with Co:Writer within the Chrome or iOS applications, your writings will be saved automatically, and can be accessed from any Co:Writer enabled device with an internet connection.

#### **Home Page:**

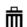

Click on trash to select writings to be removed.

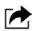

Click on export to export to places like Dropbox or Google Drive.

New Click on the word "New" to create a new writing. Otherwise, click on a writing you have already started to continue to write.

#### **Writing Page:**

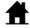

Home is used to return to the home page.

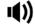

Speak selected text related to cursor placement.

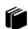

Specify Vocabulary Dictionaries and Topics.

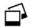

Insert pictures with the camera, from your computer, or from personal online picture sites.

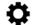

Adjust prediction and speech settings.

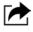

Export a selected document to places like Dropbox and Google. Use Export to Print or Copy too.

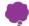

Turn on/off prediction window.

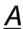

Document formatting options.

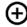

Create a new document with the same dictionary settings.